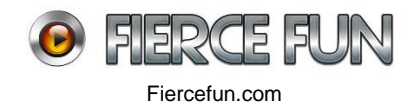

## **AIR - SWC Asset Library**

SWC are a form of asset library for use in projects using FlashDevelop and Actionscript 3.

They allow a designer and programmer to work together once a project ONCE they are synced and properly organised using a SWC file. With this approach, the timeline and library layout are very important.

Reference Fla for creating SWCs Dropbox\FF\_Files\DEV\AS3\SWCs\assetLibrary\_Bounce\_v1\_3

On our Dropbox is the above fla file.

## **1 Timeline layout - per screen**

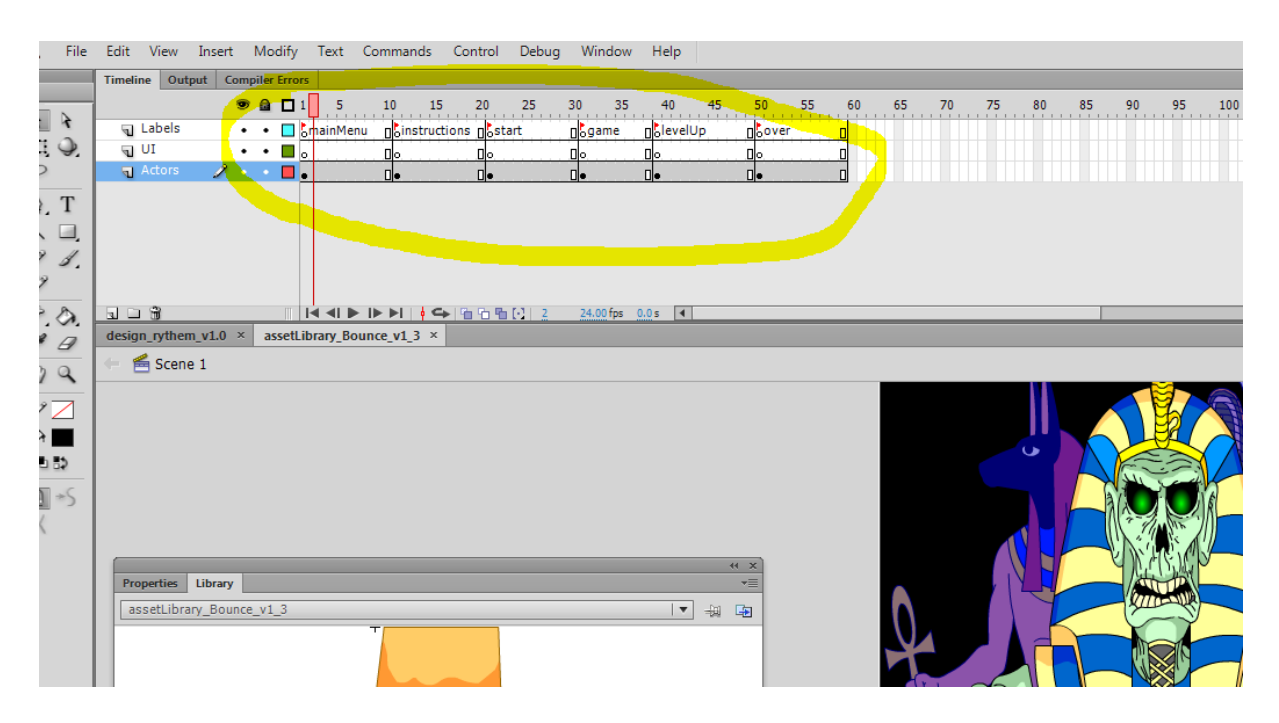

Note how it is divided out per screen - this makes it easier to understand

Normally this is one screen movieclip and inside it, are the objects (movieclips for that screen)

## **2. Library**

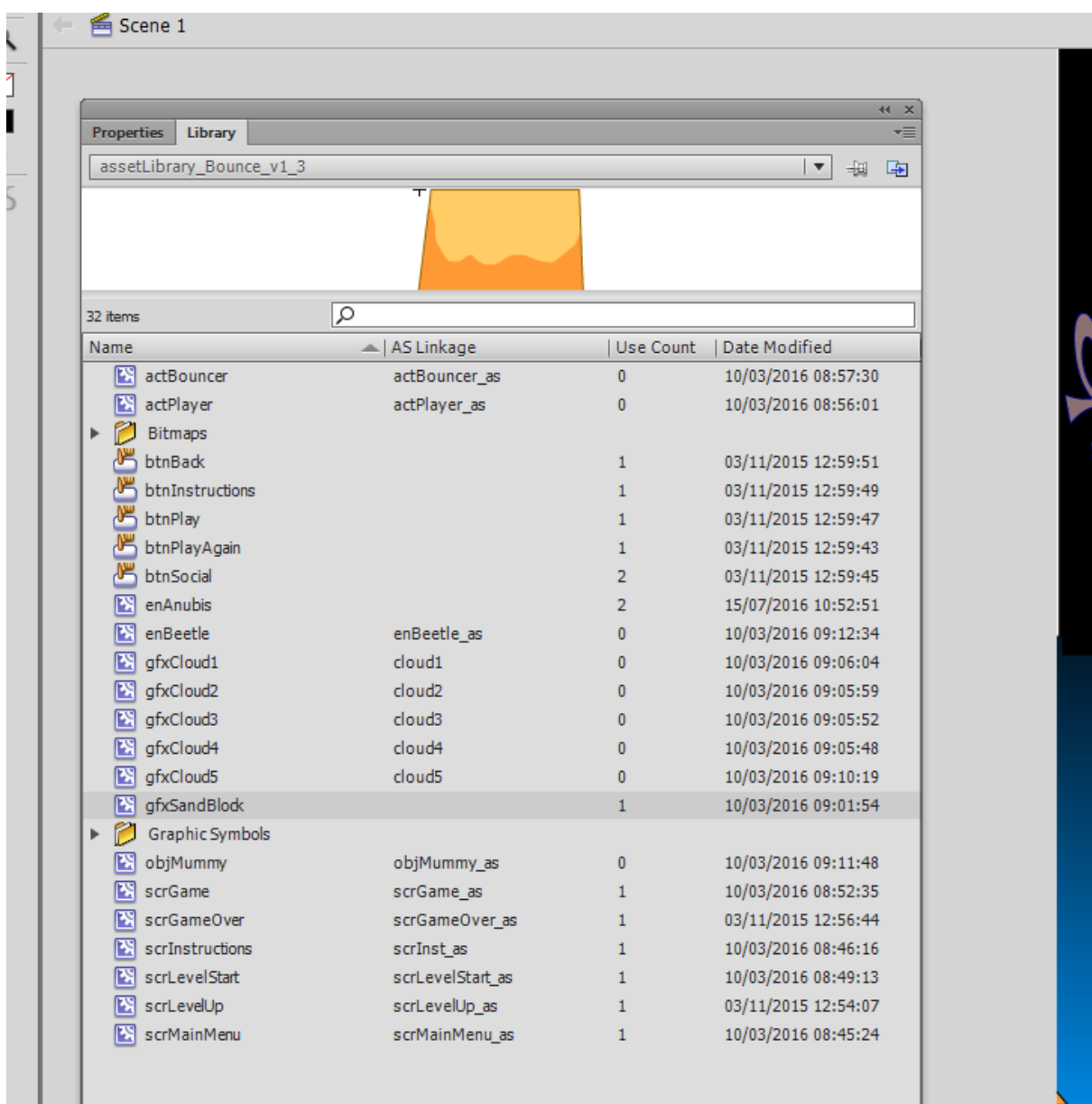

Movieclips and other objects need to be carefully named. The above is a good example of structured naming. So for example, all screen movieclips start with 'scr' so you have scrGame scrGameOver scrMainMenu

For the screen actors, the naming is; actPlayer actBoucner

You get the idea!

Also important is the AS\_Linkage name (2nd colum). This is how the programmer refers to the movieclips. A good practise for this is use the movieclip name followed by \_as

So scrGame is named as 'scrGame\_as' in the Linkage column

## 3. Publishing a SWC

To get the assets over to the programmer, you publish a SWC file

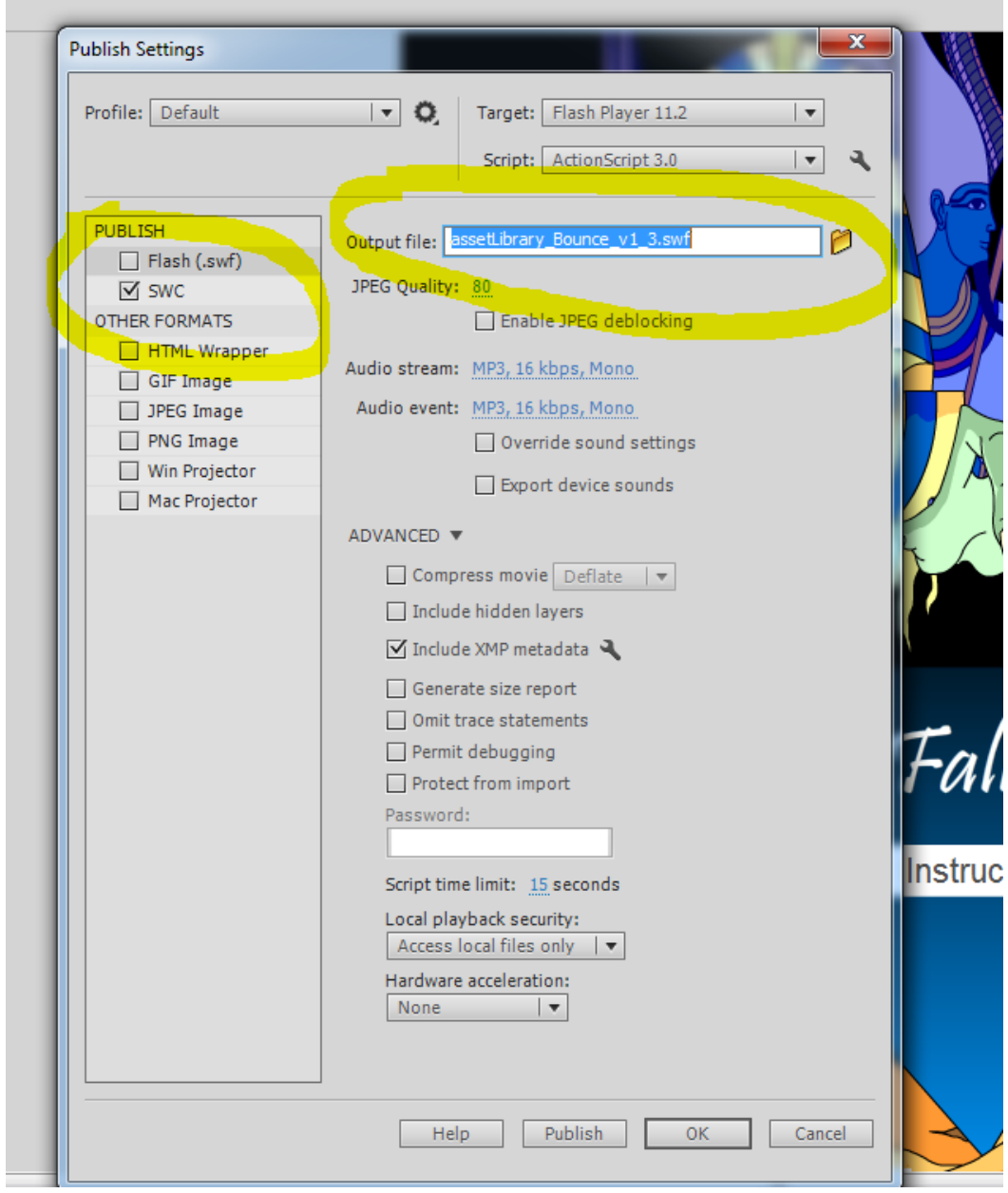

Only tick SWC in the publish settings.

Also it is good practise to update the name of the file if there are a lot of changes E.g

assetLibrary\_Bounce\_v1\_2 assetLibrary\_Bounce\_v1\_3